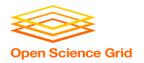

## HTC Job Execution with HTCondor

Tuesday, July 14

Lauren Michael

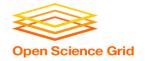

### **Overview**

- How does the HTCondor job scheduler work?
- How do you run, monitor, and review jobs?
- Best ways to submit multiple jobs (what we're here for, right?)
- Testing, tuning, and troubleshooting to scale up.

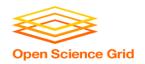

### **Example Local Cluster**

- UW-Madison's Center for High Throughput Computing (CHTC)
- Recent CPU hours:

~120 million hrs/year (~13k cores) up to 15,000 per user, per day

(~600 cores in use)

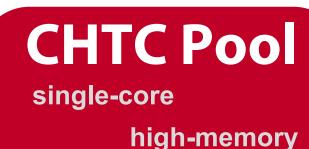

multi-core

**GPUs** 

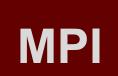

submit server

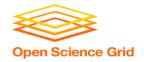

### **HTCondor History and Status**

- History
  - Started in 1988 as a "cycle scavenger"

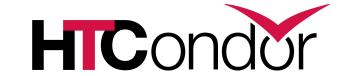

- Today
  - Developed within the CHTC by professional developers
  - Used all over the world, by:
    - Campuses, national labs, Einstein/Folding@Home
    - Dreamworks, Boeing, SpaceX, investment firms, ...
    - The Open Science Grid!!
- Miron Livny,
  - Professor, UW-Madison Computer Sciences
  - CHTC Director, HTCondor PI, OSG Technical Director

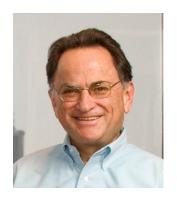

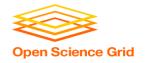

### **HTCondor -- How It Works**

- Submit tasks to a queue (on a <u>submit server</u>)
- HTCondor schedules them to run on computers (<u>execute server</u>)

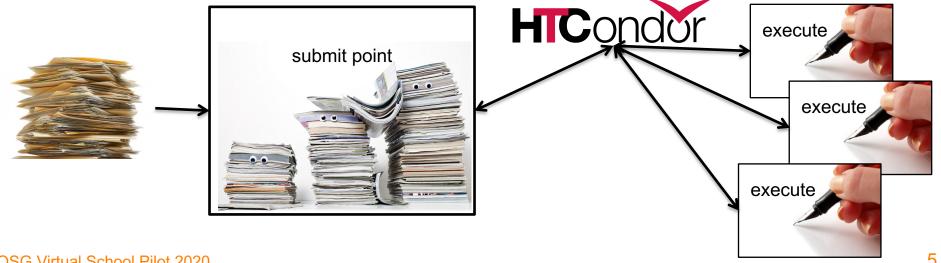

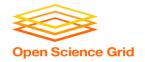

### Terminology: Job

- Job: An independently-scheduled unit of computing work
- Three main pieces:

**Executable:** the script or program to run

Input: any options (arguments) and/or file-based information

**Output:** any files or screen information produced by the executable

• In order to run *many* jobs, executable must run on the command-line without any graphical input from the user

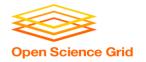

### Terminology: Machine, Slot

#### Machine

- A whole computer (desktop or server)
- Has multiple processors (*CPU cores*), some amount of memory, and some amount of file space (disk)

#### Slot

- an assignable unit of a machine (i.e. 1 job per slot)
- most often, corresponds to one core with some memory and disk
- a typical machine will have multiple slots
- HTCondor can break up and create new slots, dynamically, as resources become available from completed jobs

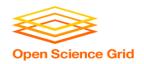

### **Job Matching**

On a regular basis, the central manager reviews
 Job and Machine attributes and matches jobs to Slots.

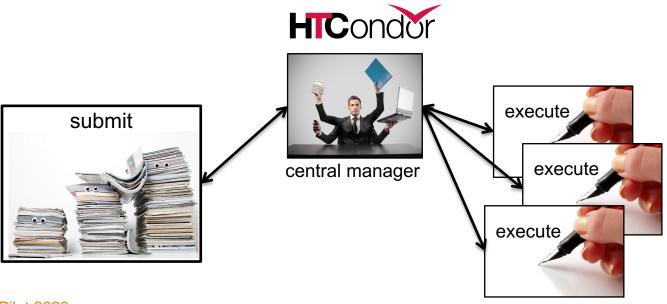

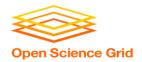

### **Job Execution**

 (Then the submit and execute points communicate directly.)

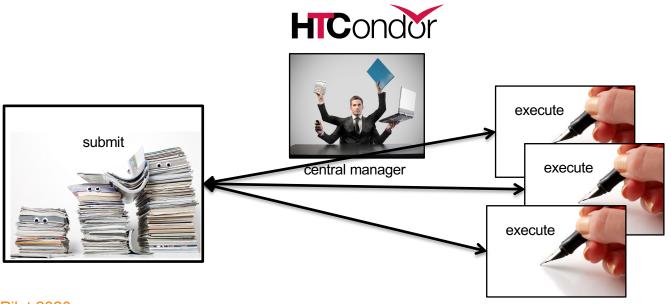

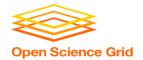

### **Single Computer**

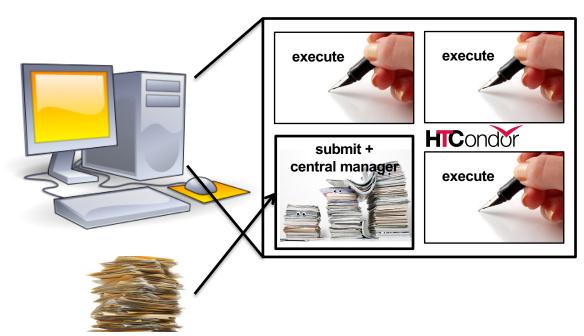

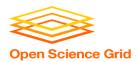

### **BASIC JOB SUBMISSION**

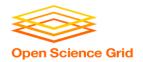

### Job Example

 program called "compare\_states" (executable), which compares two data files (input) and produces a single output file.

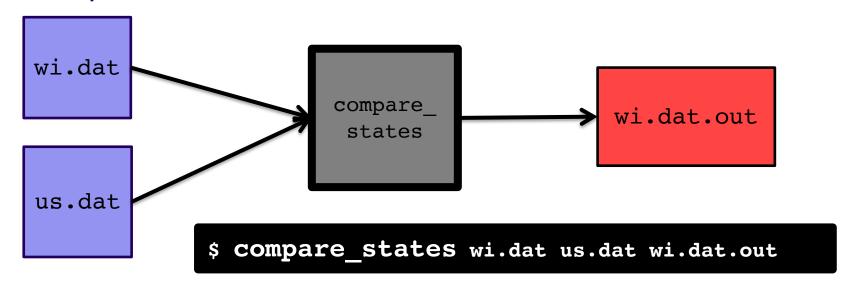

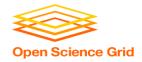

```
executable = compare states
arguments = wi.dat us.dat wi.dat.out
transfer input files = us.dat, wi.dat
log = job.log
output = job.out
error = job.err
request cpus = 1
request disk = 20MB
request memory = 20MB
queue 1
```

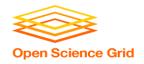

```
executable = compare states
arguments = wi.dat us.dat wi.dat.out
transfer input files = us.dat, wi.dat
log = job.log
output = job.out
error = job.err
request cpus = 1
request disk = 20MB
request memory = 20MB
queue 1
```

 List your executable and any arguments it takes

 Arguments are any options passed to the executable from the command line

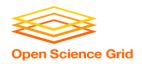

```
executable = compare states
arguments = wi.dat us.dat wi.dat.out
transfer_input_files = us.dat, wi.dat
log = job.log
output = job.out
error = job.err
request cpus = 1
request disk = 20MB
request memory = 20MB
queue 1
```

 comma-separated list of input files to transfer to the slot

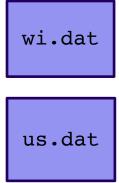

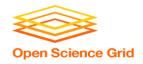

```
executable = compare states
arguments = wi.dat us.dat wi.dat.out
transfer input files = us.dat, wi.dat
log = job.log
output = job.out
error = job.err
request cpus = 1
request disk = 20MB
request memory = 20MB
queue 1
```

 HTCondor will transfer back all new and changed files (output) from the job, automatically.

wi.dat.out

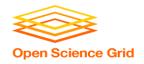

```
executable = compare states
arguments = wi.dat us.dat wi.dat.out
transfer input files = us.dat, wi.dat
log = job.log
output = job.out
error = job.err
request cpus = 1
request disk = 20MB
request memory = 20MB
queue 1
```

- log: file created by HTCondor to track job progress
  - Explored in exercises!
- output/error:
   captures stdout and stderr
   from your program (what
   would otherwise be printed
   to the terminal)

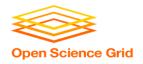

```
executable = compare states
arguments = wi.dat us.dat wi.dat.out
transfer input files = us.dat, wi.dat
log = job.log
output = job.out
error = job.err
request cpus = 1
request disk = 20MB
request memory = 20MB
queue 1
```

- request the resources your job needs.
  - More on this later!
- queue: keyword indicating "create 1 job"

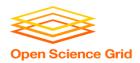

# SUBMITTING AND MONITORING

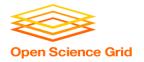

### **Submitting and Monitoring**

- To submit a job/jobs: condor\_submit submit\_file
- To monitor submitted jobs: condor\_q

```
$ condor_submit job.submit
Submitting job(s).
1 job(s) submitted to cluster 128.

$ condor_q
-- Schedd: learn.chtc.wisc.edu : <128.104.101.92> @ 05/01/17 10:35:54
OWNER BATCH_NAME SUBMITTED DONE RUN IDLE TOTAL JOB_IDS
alice CMD: compare_states 5/9 11:05 _ _ _ _ 1 128.0

1 jobs; 0 completed, 0 removed, 1 idle, 0 running, 0 held, 0 suspended
```

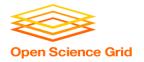

### More about condor\_q

 By default, condor\_q shows your jobs only and batches jobs that were submitted together:

Limit condor\_q by username, ClusterId or full JobId, (denoted [U/C/J] in following slides).

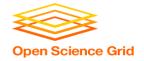

### More about condor\_q

To see individual job details, use:

condor\_q -nobatch

```
$ condor_q -nobatch
-- Schedd: learn.chtc.wisc.edu : <128.104.101.92>
ID OWNER SUBMITTED RUN_TIME ST PRI SIZE CMD
128.0 alice 5/9 11:09 0+00:00:00 I 0 0.0 compare_states
128.1 alice 5/9 11:09 0+00:00:00 I 0 0.0 compare_states
...
1 jobs; 0 completed, 0 removed, 1 idle, 0 running, 0 held, 0 suspended
```

 We will use the -nobatch option in the following slides to see extra detail about what is happening with a job

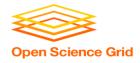

### Job Idle

```
$ condor_q -nobatch
-- Schedd: submit-5.chtc.wisc.edu : <128.104.101.92>
ID OWNER SUBMITTED RUN_TIME om PRI SIZE CMD
128.0 alice 5/9 11:09 0+00:00:0 I 0 0.0 compare_states wi.dat us.dat
1 jobs; 0 completed, 0 remove i, 1 idle, running, 0 held, 0 suspended
```

#### **Submit Node**

```
(submit_dir)/
    job.submit
    compare_states
    wi.dat
    us.dat
    job.log
    job.out
    job.err
```

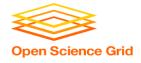

### **Job Starts**

```
$ condor_q -nobatch
-- Schedd: submit-5.chtc.wisc.edu : <128.104.101.92:9618>
ID OWNER SUBMITTED RUN_TIME ST RI SIZE CMD
128.0 alice 5/9 11:09 0+00:00:0 < ) 0.0 compare_states wi.dat us.dat
1 jobs; 0 completed, 0 removed, 0 idle, 1 running, 0 held, 0 suspended</pre>
```

#### **Submit Node**

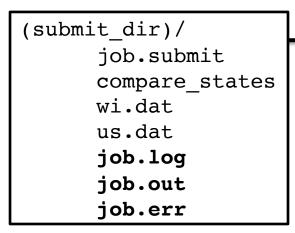

#### compare\_states wi.dat us.dat

#### **Execute Node**

```
(execute_dir)/
```

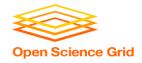

### **Job Running**

```
$ condor_q -nobatch
-- Schedd: submit-5.chtc.wisc.edu : <128.104.101.92>
ID OWNER SUBMITTED RUN_TIME OF PRI SIZE CMD
128.0 alice 5/9 11:09 0+00:01:08 R 0 0.0 compare_states wi.dat us.dat
1 jobs; 0 completed, 0 removed, 0 idle 1 running, 0 held, 0 suspended
```

#### **Submit Node**

```
(submit_dir)/
    job.submit
    compare_states
    wi.dat
    us.dat
    job.log
    job.out
    job.err
```

#### **Execute Node**

```
(execute_dir)/
    compare_states
    wi.dat
    us.dat
    stderr
    stdout
    wi.dat.out
```

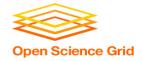

### **Job Completes**

```
$ condor_q -nobatch
-- Schedd: submit-5.chtc.wisc.edu : <128.104.101.92>
ID OWNER SUBMITTED RUN_TIME OF PRI SIZE CMD
128 alice 5/9 11:09 0+00:02:02 > 0 0.0 compare_states wi.dat us.dat
1 jobs; 0 completed, 0 removed, 0 idle, 1 running, 0 held, 0 suspended
```

#### **Submit Node**

```
(submit_dir)/
    job.submit
    compare_states
    wi.dat
    us.dat
    job.log
    job.out
    job.err
```

stderr stdout wi.dat.out

#### **Execute Node**

```
(execute_dir)/
    compare_states
    wi.dat
    us.dat
    stderr
    stdout
    wi.dat.out
    subdir/tmp.dat
```

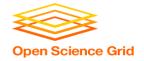

### Job Completes (cont.)

```
$ condor_q -nobatch

-- Schedd: submit-5.chtc.wisc.edu : <128.104.101.92:9618?...
ID OWNER SUBMITTED RUN_TIME ST PRI SIZE CMD

0 jobs; 0 completed, 0 removed, 0 idle, 0 running, 0 held, 0 suspended</pre>
```

#### **Submit Node**

```
(submit_dir)/
    job.submit
    compare_states
    wi.dat
    us.dat
    job.log
    job.out
    job.err
    wi.dat.out
```

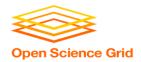

### **Job States**

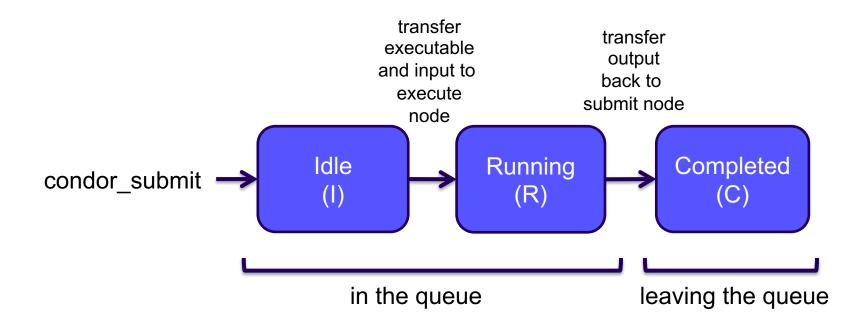

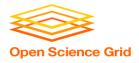

### Log File

```
000 (128.000.000) 05/09 11:09:08 Job submitted from host: <128.104.101.92&sock=6423 b881 3>
. . .
001 (128.000.000) 05/09 11:10:46 Job executing on host: <128.104.101.128:9618&sock=5053 3126 3>
006 (128.000.000) 05/09 11:10:54 Image size of job updated: 220
        1 - MemoryUsage of job (MB)
        220 - ResidentSetSize of job (KB)
005 (128.000.000) 05/09 11:12:48 Job terminated.
        (1) Normal termination (return value 0)
                Usr 0 00:00:00, Sys 0 00:00:00 - Run Remote Usage
                Usr 0 00:00:00, Sys 0 00:00:00 - Run Local Usage
                Usr 0 00:00:00, Sys 0 00:00:00 - Total Remote Usage
                Usr 0 00:00:00, Sys 0 00:00:00 - Total Local Usage
        0 - Run Bytes Sent By Job
        33 - Run Bytes Received By Job
        0 - Total Bytes Sent By Job
        33 - Total Bytes Received By Job
        Partitionable Resources: Usage Request Allocated
          Cpus
          Disk (KB) : 14 20480 17203728
          Memory (MB) : 1
                                              20
                                                        20
```

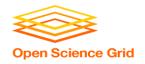

### Resource Request

- Jobs are nearly always using a part of a machine (a single slot), and not the whole thing
- Very important to request appropriate resources (memory, cpus, disk)
  - requesting too little: causes problems for your and other jobs; jobs might by 'held' by HTCondor
  - requesting too much: jobs will match to fewer "slots"
     than they could, and you'll block other jobs

whole

computer

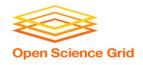

### Is it OSG-able?

| Per-Job<br>Resources | Ideal Jobs!<br>(up to 10,000 cores, per user!)                          | Still Very<br>Advantageous!                           | Probably not                     |
|----------------------|-------------------------------------------------------------------------|-------------------------------------------------------|----------------------------------|
| cores<br>(GPUs)      | 1<br>(1; non-specific)                                                  | <8 (1; specific GPU type)                             | >8 (or MPI)<br>(multiple)        |
| Walltime (per job)   | <10 hrs* *or checkpointable                                             | <20 hrs* *or checkpointable                           | >20 hrs                          |
| RAM<br>(per job)     | <few gb<="" td=""><td>&lt;10 GB</td><td>&gt;10 GB</td></few>            | <10 GB                                                | >10 GB                           |
| Input<br>(per job)   | <500 MB                                                                 | <10 GB                                                | >10 GB                           |
| Output<br>(per job)  | <1 GB                                                                   | <10 GB                                                | >10 GB                           |
| Software             | 'portable' (pre-compiled binaries, transferable, containerizable, etc.) | most other than $\rightarrow \rightarrow \rightarrow$ | licensed software; non-<br>Linux |

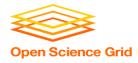

### Log File

```
000 (128.000.000) 05/09 11:09:08 Job submitted from host: <128.104.101.92&sock=6423 b881 3>
. . .
001 (128.000.000) 05/09 11:10:46 Job executing on host: <128.104.101.128:9618&sock=5053_3126_3>
006 (128.000.000) 05/09 11:10:54 Image size of job updated: 220
        1 - MemoryUsage of job (MB)
        220 - ResidentSetSize of job (KB)
005 (128.000.000) 05/09 11:12:48 Job terminated.
        (1) Normal termination (return value 0)
                Usr 0 00:00:00, Sys 0 00:00:00 - Run Remote Usage
                Usr 0 00:00:00, Sys 0 00:00:00 - Run Local Usage
                Usr 0 00:00:00, Sys 0 00:00:00 - Total Remote Usage
                Usr 0 00:00:00, Sys 0 00:00:00 - Total Local Usage
        0 - Run Bytes Sent By Job
        33 - Run Bytes Received By Job
        0 - Total Bytes Sent By Job
        33 - Total Bytes Received By Job
        Partitionable Resources: Usage Request Allocated
          Cpus
          Disk (KB) : 14 20480 17203728
          Memory (MB) :
                                              20
                                                        20
```

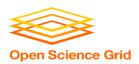

### **SUBMITTING MULTIPLE JOBS**

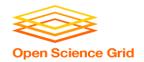

### From one job ...

#### job.submit

```
executable = analyze.exe
arguments = file.in file.out
transfer_input_files = file.in

log = job.log
output = job.out
error = job.err

queue
```

```
(submit_dir)/
analyze.exe
file0.in
file1.in
file2.in

job.submit
```

 Goal: create 3 jobs that each analyze a different input file.

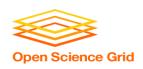

## One submit file per job (not recommended!)

#### job0.submit

```
executable = analyze.exe

arguments = file0.in file0.out
transfer_input_files = file0.in
output = job0.out
error = job0.err
queue
```

#### job1.submit

```
executable = analyze.exe

arguments = file1.in file1.out
transfer_input_files = file1.in
output = job1.out
error = job1.err
queue
```

```
(submit_dir)/
```

```
analyze.exe
file0.in
file1.in
file2.in
(etc.)

job0.submit
job1.submit
job2.submit
(etc.)
```

(etc...)

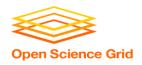

### **Automatic Variables**

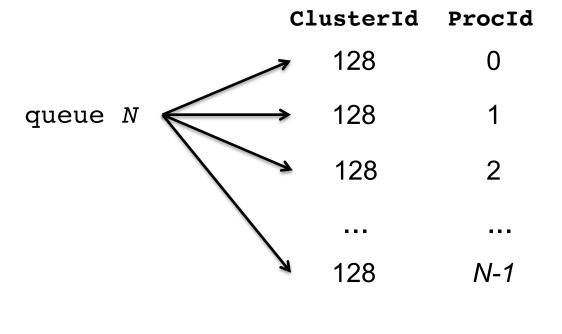

Each job's **ClusterId** and **ProcId** numbers are autogenerated and saved as job attributes.

You can reference them inside the submit file using:\*

- \$(Cluster)
- \$(Process)

<sup>\* \$(</sup>ClusterId) and \$(ProcId) are also okay

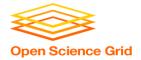

## Using \$(Process) for Numbered Files

#### job.submit

```
executable = analyze.exe
arguments = file$(Process).in file$(Process).out
transfer_input_files = file$(Process).in

log = job_$(Cluster).log
output = job_$(Process).out
error = job_$(Process).err

queue 3
```

```
(submit_dir)/
analyze.exe
file0.in
file1.in
file2.in
job.submit
```

 \$(Process) and \$(Cluster) allow us to provide unique values to each job and submission!

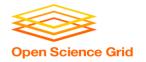

## **Organizing Files in Sub-Directories**

 Create sub-directories and use paths in the submit file to separate various input, error, log, and output files.

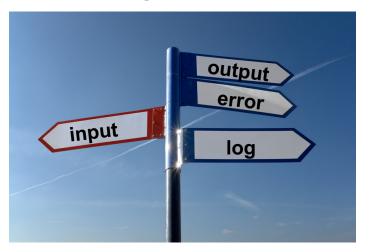

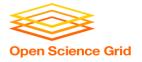

# Use a Directory\* per File Type

#### (submit\_dir)/

```
input/
                                         log/
                                                     err/
job.submit
              file0.out
                              file0.in
                                           job0.log
                                                       job0.err
              file1.out
analyze.exe
                              file1.in
                                           job1.log
                                                       job1.err
              file2.out
                              file2.in
                                           job2.log
                                                       job2.err
```

#### job.submit

```
executable = analyze.exe
arguments = file$(Process).in file$(Process).out
transfer_input_files = input/file$(Process).in

log = log/job$(Process).log
error = err/job$(Process).err

queue 3
```

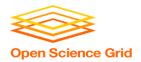

# **Job Running**

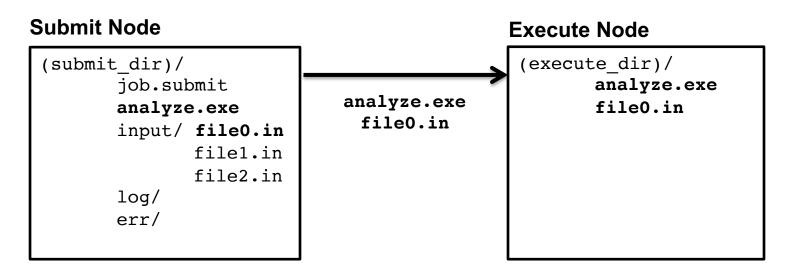

File always get transferred into the *top level* of the execute directory, regardless of how they are organized on the submit server.

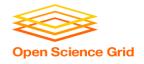

# Separating jobs with InitialDir

#### (submit\_dir)/

```
job1/
                                                            job2/
                      job0/
job.submit
                                           file.in
                                                              file.in
                        file.in
analyze.exe
                                           job.log
                                                              job.log
                        job.log
                                           job.err
                                                              job.err
                        job.err
                                           file.out
                                                              file.out
                        file.out
```

#### job.submit

```
executable = analyze.exe
initialdir = job$(Process)
arguments = file.in file.out
transfer_input_files = file.in

log = job.log
error = job.err

queue 3
```

executable must be relative to the submission directory, and \*not\* in the InitialDir.

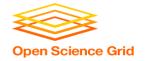

## What about non-numbered jobs?

- Back to our compare\_states example...
- What if we had data for each state? We could do 50 submit files (or 50 "queue 1" statements) ...

```
cutable = compare states
                                       executable = compare states
uments = vt.dat us.dat vt.dat.out
                                       arguments = al.dat us.dat al.dat.out
                                    da
       arguments = wa.dat us.dat wa
                                                                              dat.out
cutable = compare states
                                       executable = compare states
uments = tx.dat us.dat tx.dat.out
                                       arguments = ut.dat us.dat ut.dat.out
                                    da
                                                                               dat.out
cutable = compare states
                                       executable = compare states
uments = ak.dat us.dat ak.dat.out
                                       arguments = tn.dat us.dat tn.dat.out
       arguments = sd.dat us.dat sd.dat.out
                                                                               dat.out
```

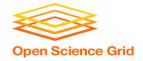

#### **Submitting Multiple Jobs – Queue Statements**

| multiple submit files (multiple queue statements) | Not Recommended                                                        |  |
|---------------------------------------------------|------------------------------------------------------------------------|--|
| var matching<br>pattern                           | queue state matching *.dat queue directory matching job*               |  |
| var <b>in</b> (i ii iii)                          | queue state in (wi.dat ca.dat co.dat)                                  |  |
| var1,var2 <b>from</b><br>csv_file                 | queue state from state_list.txt  state_list.txt:  wi.dat ca.dat mo.dat |  |

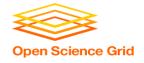

#### **Multiple Job Use Cases – Queue Statements**

| multiple submit files   | <b>Not recommended.</b> Though, may be useful for separating job batches, conceptually, for yourself.                                                                                             |  |
|-------------------------|----------------------------------------------------------------------------------------------------|--|
| var matching<br>pattern | Minimal preparation, can use "files" or "dirs" keywords to narrow possible matches. Requires good naming conventions, less reproducible.                                                          |  |
| var in (i,ii,iii,)      | All information contained in the submit file: reproducible. Harder to automate submit file creation.                                                                                              |  |
| var1,var2 from csv_file | Supports multiple variables, highly modular (easy to use one submit file for many job batches that have different <i>var</i> lists), reproducible.  Additional file needed, but can be automated. |  |

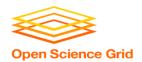

# TESTING AND TROUBLESHOOTING

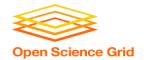

# What Can Go Wrong?

- Jobs can go wrong "internally":
  - the executable experiences an error
- Jobs can go wrong logistically, from HTCondor's perspective:
  - a job can't be matched
  - files not found for transfer
  - job used too much memory
  - badly-formatted executable
  - and more...

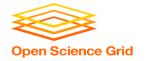

# **Reviewing Failed Jobs**

 Job log, output and error files can provide valuable troubleshooting details:

| Log                                                                                                    | Output                                                                                                    | Error                                                                                                    |
|----------------------------------------------------------------------------------------------------|----------------------------------------------------------------------------------------------------|----------------------------------------------------------------------------------------------------|
| <ul> <li>when jobs were submitted, started, held, or stopped</li> <li>where job ran</li> <li>resources used</li> <li>interruption reasons</li> <li>exit status</li> </ul> | <ul> <li>stdout (or other output files)</li> <li>any "print" or "display" information from your program (may contain errors from the executable)</li> </ul> | stderr captures     errors from the     operating system,     or reported by the     executable, itself. |

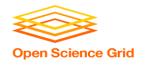

## **Job Holds**

- HTCondor will *hold* your job if there's logistical issue that YOU (or maybe an admin) need to fix.
  - files not found for transfer, over memory, etc.
- A job that goes on hold is interrupted (all progress is lost), but remains in the queue in the "H" state until removed, or (fixed and) released.

48

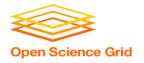

# **Diagnosing Holds**

 If HTCondor puts a job on hold, it provides a hold reason, which can be viewed in the log file, with condor\_q -hold <Job.ID>, or with:

condor\_q -hold -af HoldReason

```
$ condor q -hold -af HoldReason
Error from slot1 1@wid-003.chtc.wisc.edu: Job has gone over
 memory limit of 2048 megabytes.
Error from slot1 20@e098.chtc.wisc.edu: SHADOW at
 128.104.101.92 failed to send file(s) to <128.104.101.98:35110>: error
 reading from /home/alice/script.py: (errno 2) No such file or directory;
 STARTER failed to receive file(s) from <128.104.101.92:9618>
Error from slot1 11@e138.chtc.wisc.edu: STARTER
 at 128.104.101.138 failed to send file(s) to <128.104.101.92:9618>;
SHADOW at.
 128.104.101.92 failed to write to file /home/alice/Test 18925319 16.err:
  (errno 122) Disk quota exceeded
```

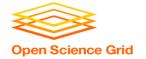

#### **Common Hold Reasons**

- Job has used more memory or disk than requested.
- Incorrect path to files that need to be transferred
- Badly formatted executables (e.g. Windows line endings on Linux)
- Submit directory is over quota.
- Job has run for too long. (72-hour default in CHTC Pool)
- The admin has put your job on hold.

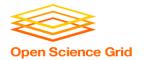

# **Holding and Removing Jobs**

- If you know your job has a problem and it hasn't yet completed, you can fix it!
- If the problem requires resubmission:
  - Remove it from the queue:

```
condor_rm [U/C/J]
```

- If problem is within the executable or input file(s):
  - Hold the job, fix it, and release it:

```
condor_hold [U/C/J]
condor release [U/C/J]
```

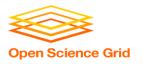

## YOUR TURN!

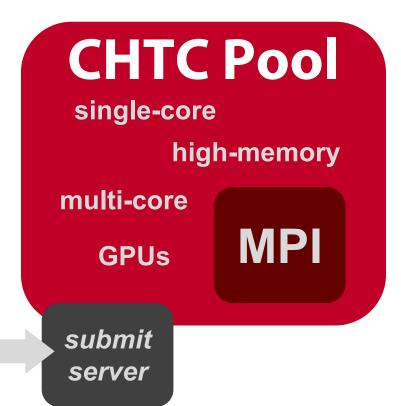

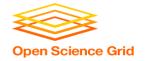

## **Thoughts on Exercises**

- Copy-and-paste is quick, but you WILL learn more by typing out commands and submit file contents
- Ask Questions during Work Time! (Slack)
- Exercises in THIS unit are important to finish before moving on! (You can save "bonus" exercises for later.)

(See 1.6 if you need to remove jobs!)

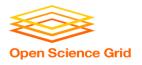

# **Reviewing Jobs**

 To review a large group of jobs at once, use condor\_history

As **condor\_q** is to the present, **condor\_history** is to the past

```
$ condor history alice
        OWNER
                 SUBMITTED
                            RUN TIME
                                       ST COMPLETED
                                                       CMD
ID
189.1012 alice
               5/11 09:52
                             0+00:07:37 C
                                           5/11 16:00 /home/alice
189.1002 alice 5/11 09:52
                             0+00:08:03 C
                                           5/11 16:00 /home/alice
189.1081 alice
               5/11 09:52
                             0+00:03:16 C
                                           5/11 16:00 /home/alice
                5/11 09:52
                             0+00:11:15 C
                                           5/11 16:00 /home/alice
189.944 alice
189.659 alice
                5/11 09:52
                             0+00:26:56 C
                                           5/11 16:00 /home/alice
189.653 alice
                5/11 09:52
                             0+00:27:07 C
                                           5/11 16:00 /home/alice
189.1040 alice
                5/11 09:52
                             0+00:05:15 C
                                           5/11 15:59 /home/alice
189.1003 alice
                5/11 09:52
                             0+00:07:38 C
                                           5/11 15:59 /home/alice
                                           5/11 15:59 /home/alice
189.962 alice
                 5/11 09:52
                             0+00:09:36 C
                5/11 09:52
                             0+00:09:43 C
                                           5/11 15:59 /home/alice
189.961 alice
                5/11 09:52
189.898 alice
                             0+00:13:47 C
                                           5/11 15:59 /home/alice
```

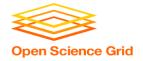

## **Using Multiple Variables**

• Both the "from" and "in" syntax support multiple variables from a list.

#### job.submit

```
executable = compare_states
arguments = -y $(year) -i $(infile)

transfer_input_files = $(infile)

queue infile,year from job_list.txt
```

#### job\_list.txt

```
wi.dat, 2010
wi.dat, 2015
ca.dat, 2010
ca.dat, 2015
mo.dat, 2010
mo.dat, 2015
```

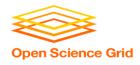

### **Shared Files**

- HTCondor can transfer an entire directory or all the contents of a directory
  - transfer whole directory

```
transfer_input_files = shared
```

transfer contents only

```
transfer_input_files = shared/
```

 Useful for jobs with many shared files; transfer a directory of files instead of listing files individually

```
job.submit
shared/
    reference.db
    parse.py
    analyze.py
    cleanup.py
    links.config
```